# From Unplugged to Blocks Coding & STEM 4 Schools

### An Introduction to Coding and Computational Thinking

**Presented by Mr Daniel Hickmott** 

October 10th 2019

[UoN CS4S Introduction 2019 Workshop](http://cs4s.github.io/intro-2019)

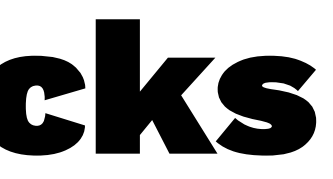

### Recap of Last Session

- In the Unplugged session you learned about some **computational concepts**:
	- Sequences
	- Loops
- In this session, you will apply these concepts to solve Coding Puzzles
- You will also learn about another concept: Events

### Session Overview

- We will explain what Block Coding is
- Share and try out a variety of free Coding Puzzles resources:
	- [Lightbot](http://lightbot.com/flash.html)
	- [Code.org Activities](https://code.org/learn)
	- [Scratch DebugIt Projects](https://scratch.mit.edu/studios/475483/projects/)
- Discuss some other resources for teaching Coding with Puzzles

### Coding with Blocks Languages

- Blocks are a common way of introducing Coding to students
- Involve dragging and dropping blocks together to build **Scripts**
- Also referred to as Visual Programming Languages
- <u>[Scratch,](https://scratch.mit.edu/) [Lego Mindstorms](https://www.lego.com/en-us/mindstorms/about-ev3)</u> and <u>Snap!</u> are examples of Blocks Languages

### Text vs Blocks

### LOGO (Text)

pd repeat 4 [ fd 50 rt 90

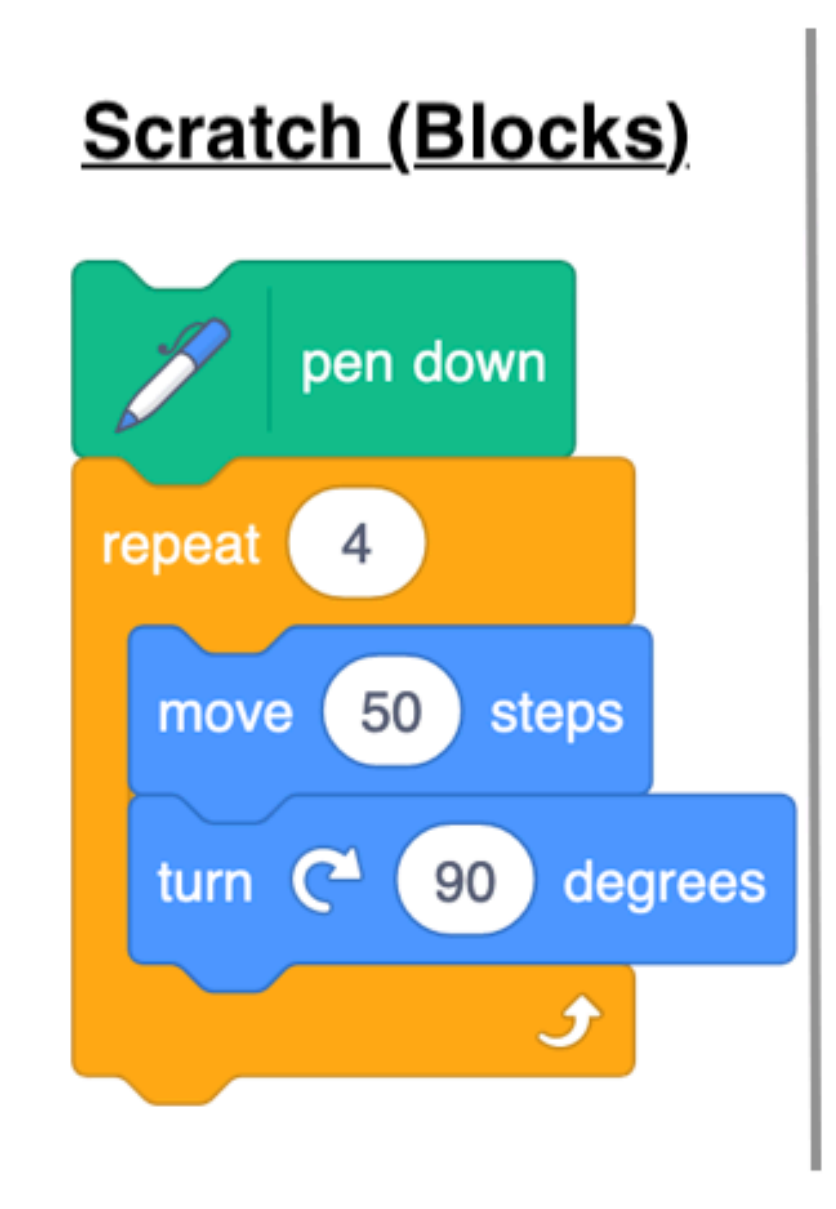

### **Result**

### Blocks Coding in Education

- [Scratch](https://scratch.mit.edu/) is commonly used in K-6
- [Snap!](https://snap.berkeley.edu/) (an extension of Scratch) has been used for [High School](https://bjc.berkeley.edu/ap-cs-principles/) and [University courses](http://cs10.org/su18/) in the USA
- Blocks Coding could be easier to learn than in Text
- Prevent problems caused by spelling or syntax errors
- Students can focus on learning the concepts instead of being overloaded by remembering commands

### Blocks Coding in Education

- Blocks Coding languages vary in complexity
- Will be suitable to different students' age groups
- Symbols for younger students (Early Stages Stage 2), for example: [ScratchJr](https://www.scratchjr.org/)
- Commands in Blocks for students from Stage 2 upwards, for example: [Scratch](https://scratch.mit.edu/)
- Hybrid for students moving from Blocks to Text Coding, for example: [PencilCode](http://pencilcode.net/) for Years 7-8

### Blocks Languages: Symbols for Early Stages

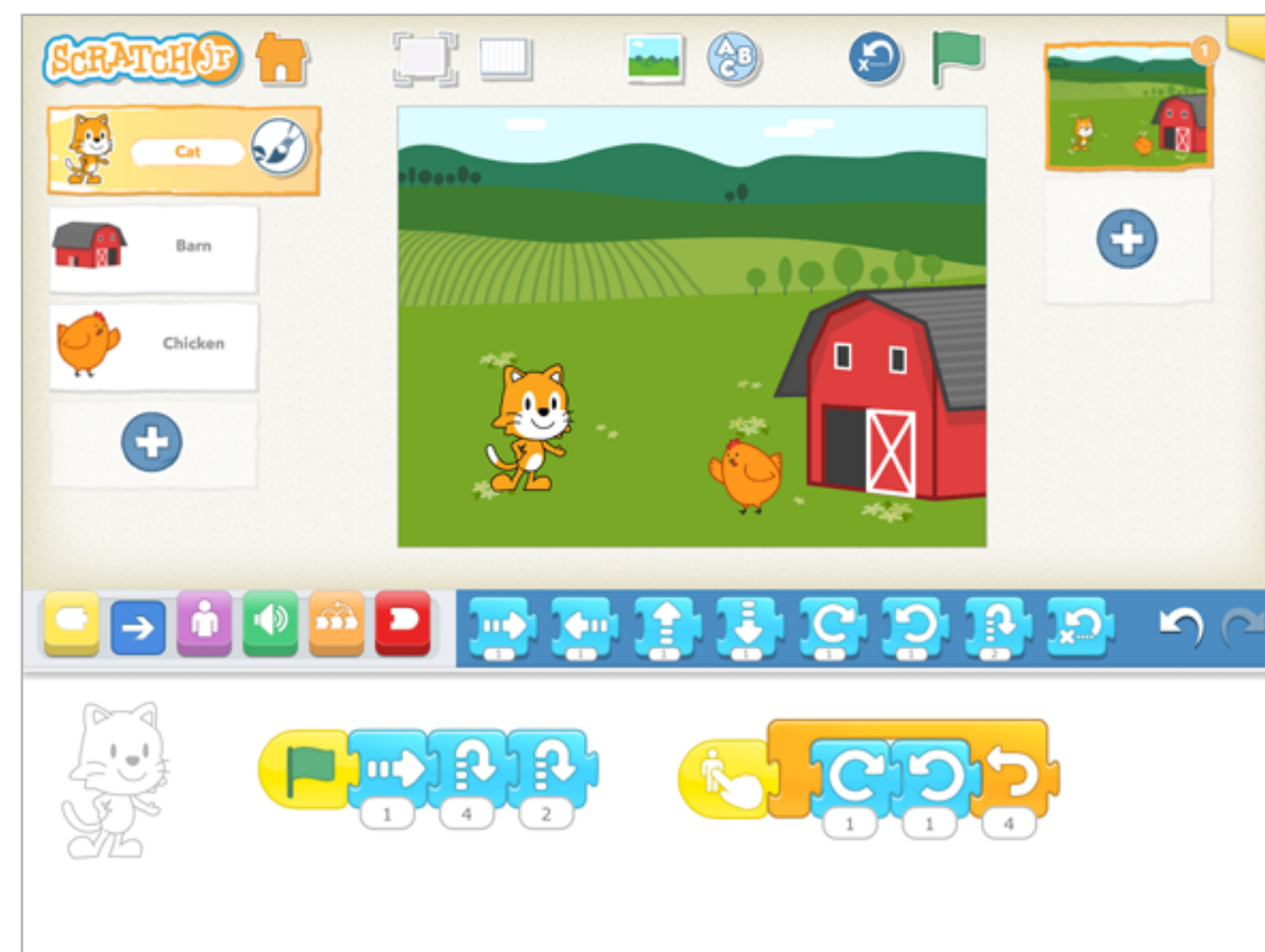

Image from: <https://www.scratchjr.org/learn/interface>

[UoN CS4S Introduction 2019 Workshop](http://cs4s.github.io/intro-2019)

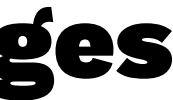

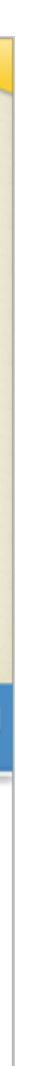

### Blocks Languages: Commands in Blocks for Stage 2+

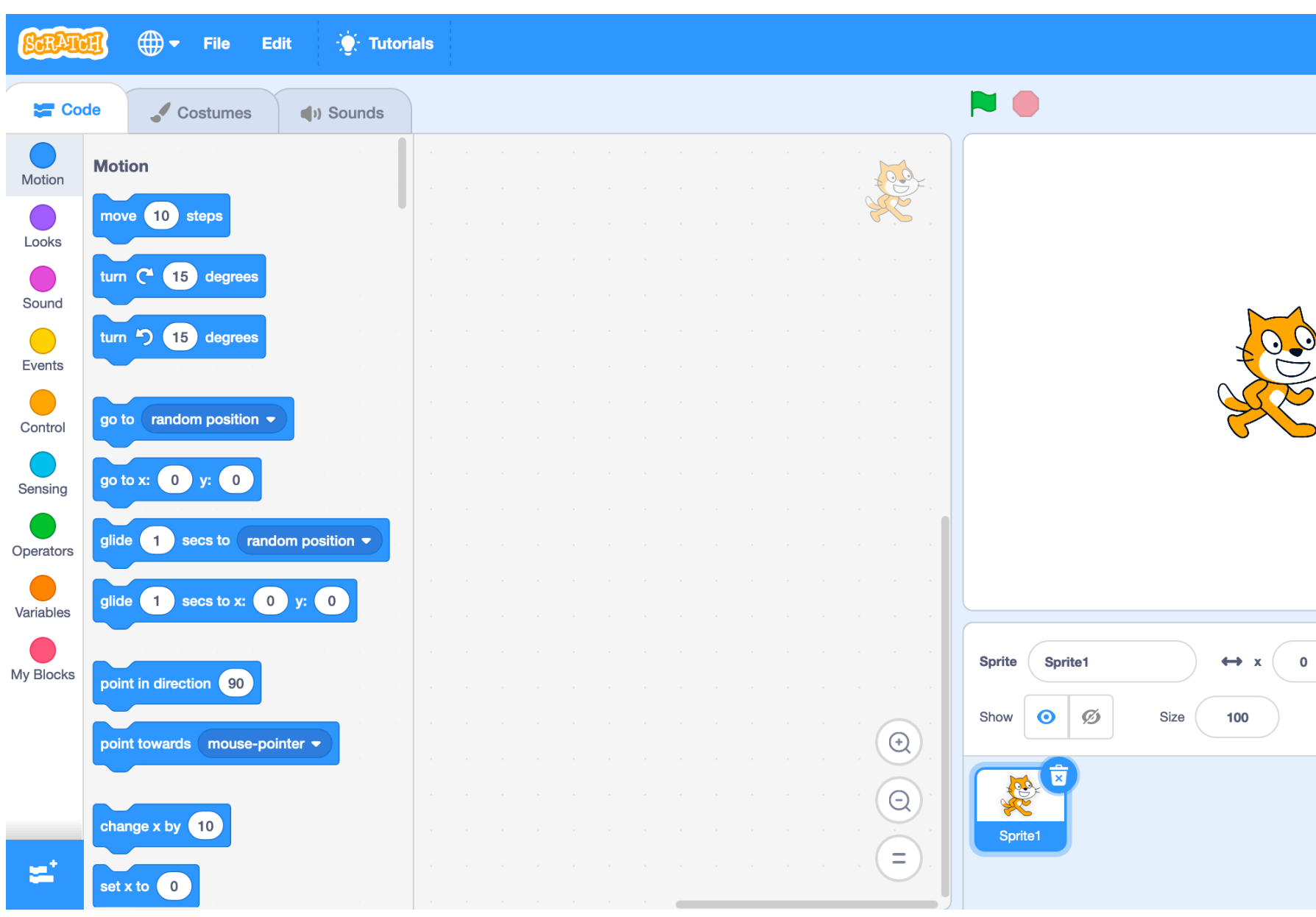

[UoN CS4S Introduction 2019 Workshop](http://cs4s.github.io/intro-2019)

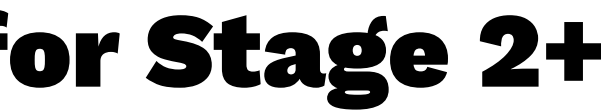

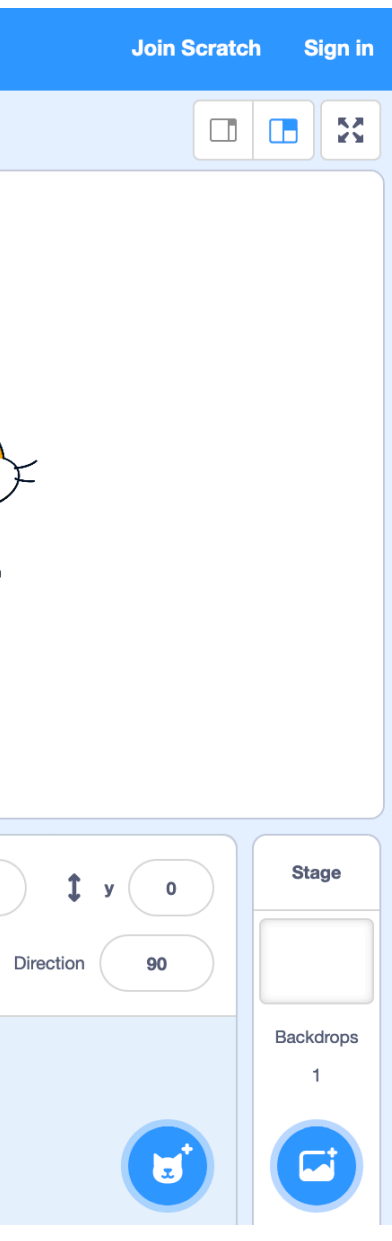

### Blocks Languages: Mixing Blocks and Text for Years 7+

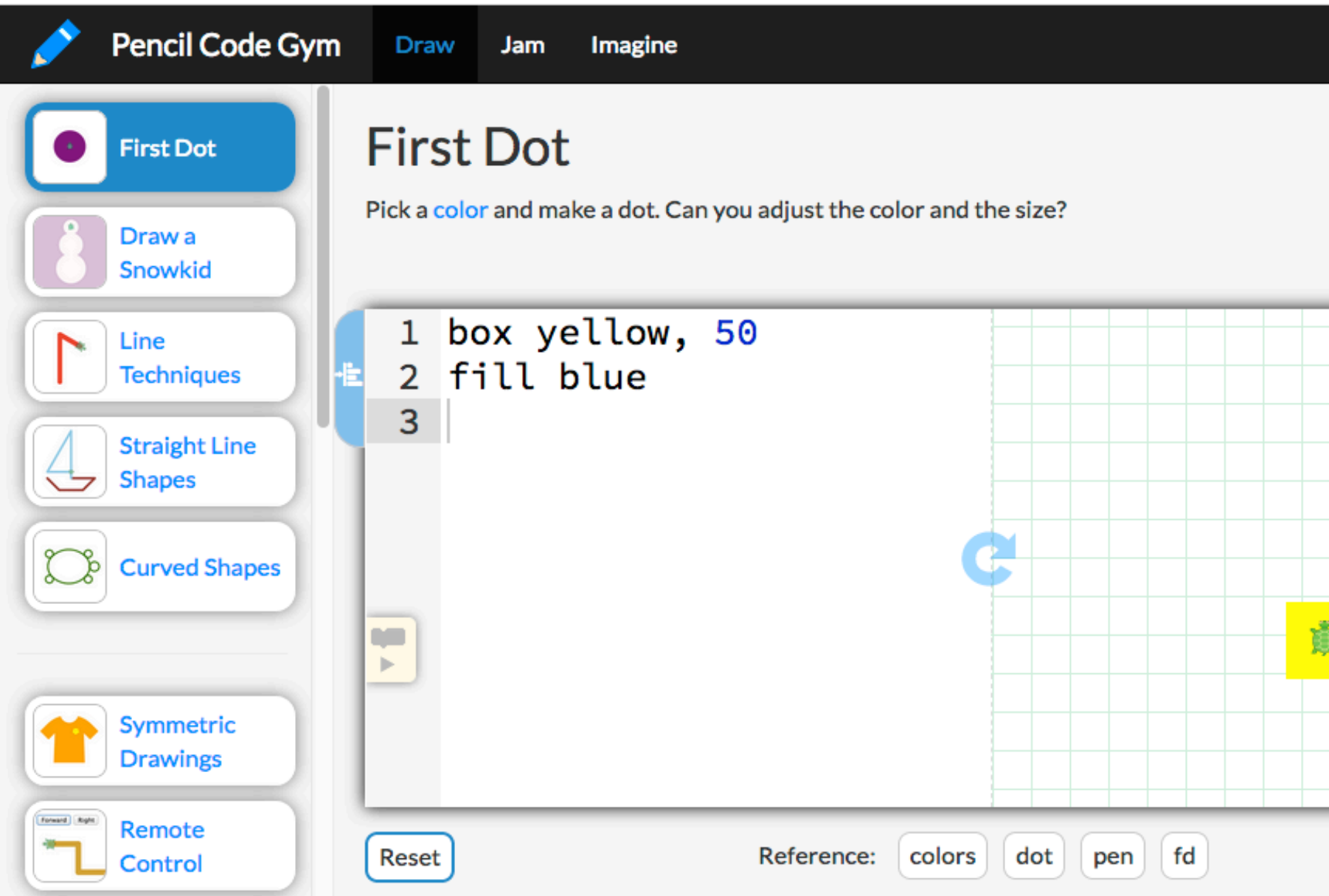

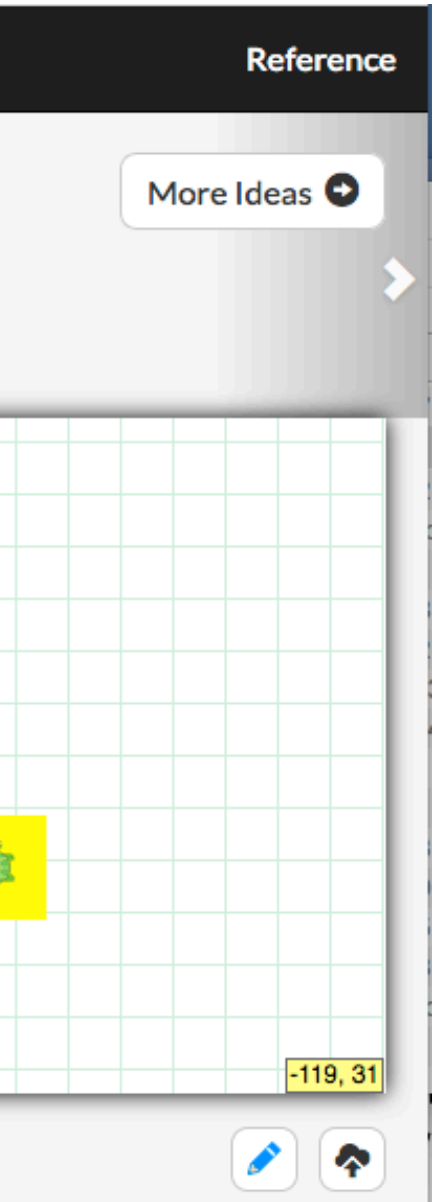

### Syllabus Outcomes: Stages 1 - 3

— New Science & Technology K-6 Syllabus:

- ST1-3DP-T: describes, follows and represents algorithms to solve problems
- ST2-3DP-T: defines problems, describes and follows algorithms to develop solutions
- ST3-3DP-T: defines problems, and designs, modifies and follows algorithms to develop solutions

### Syllabus Outcomes: Stage 4 & Cross-Curricular

- New Technology Mandatory (7-8) Syllabus:
	- TE4-4DP: designs algorithms for digital solutions and implements them in a general-purpose programming language
- Puzzles also involve elements within the Numeracy General Capability as there's often counting and spatial reasoning involved when solving the Puzzles

### Puzzles for Teaching Coding

- A common way of teaching Coding (particularly with Blocks languages)
- We will look at a few different resources for teaching Coding with Puzzles in this session
- Help your students think about sequences of instructions and how Computers follow these
- Practice their algorithmic thinking: solving problems through step-by-step instructions

### Coding Puzzles for High School Students

- The resources in this session may be more suitable for K-6 students or those new to Coding
- There are Puzzle resources for learning Coding that are more difficult & involve Text Coding, for example:
	- [Code Combat:](https://codecombat.com/) a game for learning JavaScript
	- [Swift Playgrounds:](https://www.apple.com/au/swift/playgrounds/) iPad app for learning Swift
	- [Project Euler:](https://projecteuler.net/) problems that can be solved with Coding and Mathematics (can be quite difficult)

## Lightbot

- An example of a Puzzle game for learning Coding
- Involves solving problems with Sequences and Loops
- A link to the site is under the Activities heading
- Also available on Android and iOS for a small price
- The goal is to instruct the Lightbot character to light up all of the blue squares with algorithmic thinking

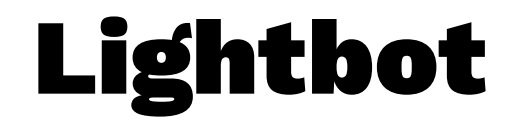

## Try to solve some different puzzles in Lightbot

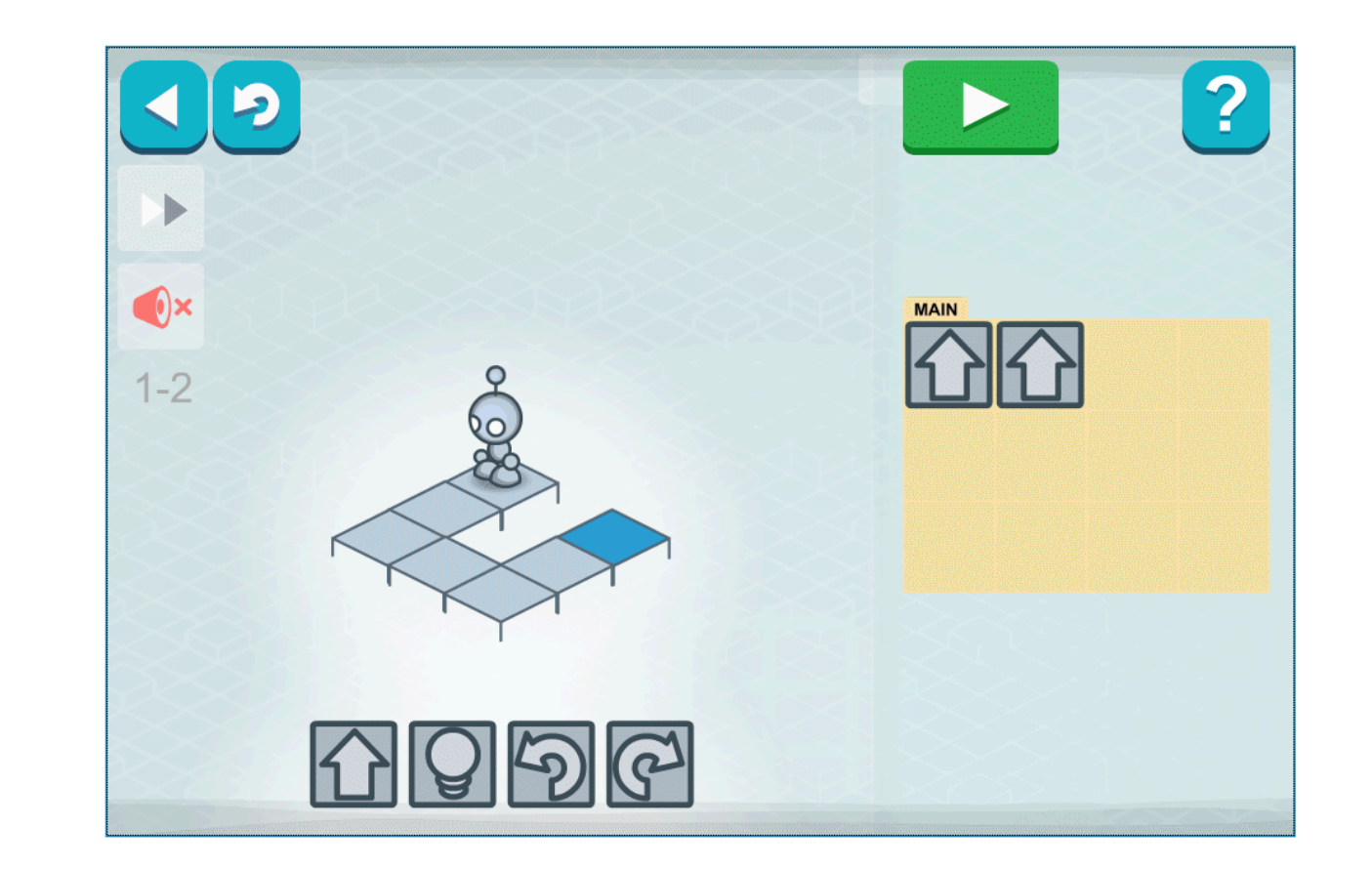

Image from: <http://lightbot.com/flash.html>

[UoN CS4S Introduction 2019 Workshop](http://cs4s.github.io/intro-2019)

### Lightbot: Discussion

- Why were Sequences important when playing Lightbot?
- Did anyone try the Procedures activities?
- Did anyone use Loops?

### Code.org

- Has anyone run an Hour of Code with their students?
- An initiative created by the [Code.org](https://code.org/) organisation (based in USA)
- [Code.org](https://code.org/) does a lot of work in:
	- Developing their own resources and curriculum
	- Collating existing resources
	- Helping prepare teachers for teaching Coding

## Code.org's Hour of Code

- [Code.org](https://code.org/) has several Coding Puzzle resources
- Some examples with different themes:
	- [Star Wars](https://code.org/starwars)
	- [Frozen](https://code.org/frozen)
	- [Minecraft](https://code.org/minecraft)
- Blocks have a command written on them (for example, move up, instead of an arrow symbol like in Lightbot)

## Code.org's Hour of Code

- Choose one of the themed Hour of Code activities (Star Wars, Frozen or Minecraft) and try the activities
- The [Star Wars](https://code.org/starwars) activity could be useful for introducing Text Coding, as it allows you to switch between blocks and text, if you select the JavaScript option
- If you have already done these activities already, try one of the other resources available from the [Learn](https://studio.code.org/courses) page or let us know what we suggest you try next

### Code.org's Hour of Code: Discussion

- Were the Puzzles that you solved similar to those in Lightbot?
	- Did you use Sequencing and Loops?
- Did you try a different Code.org resource?
- How was it different to the Star Wars, Frozen and Minecraft activities?

### Puzzles in Scratch

- Next, we will look at [Scratch](https://scratch.mit.edu/)
- The real strength of <u>Scratch</u> is for the creation of Projects (such as Stories, Animations and Games)
- However, there is a collection of Scratch Puzzles called DebugIt activities
- These DebugIt activities involve identifying and fixing a problem in a Scratch project (debugging)
- We will look at the [DebugIt 1.1 Project](https://scratch.mit.edu/projects/10437040/) now

# Debugging

- The [DebugIt 1.1 Project](https://scratch.mit.edu/projects/10437040/) has two Sprites (Characters)
- When we click the green flag, the Cat does a dance
- The when green flag clicked block is an example of an Event
- Gobo should start dancing when the green flag is clicked, why doesn't he?
- There are many more Debug It! activities, which are from the Creative Computing Curriculum Guide

### Next Session

- You will learn about the Creative Computing Curriculum Guide
- A guide for teaching Coding in [Scratch](https://scratch.mit.edu/) but that could be adapted for other languages
- Encourages an approach to learning Coding that emphasises creativity and the creation of Projects